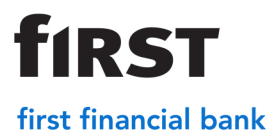

### **User Roles and Access**

Administrators can set up users who will have access to the different functions. Each role, with associated access, is listed below.

- Administrator
	- o Create New Users
	- o Remove Existing Users
	- o Edit User Properties
	- o Enable or Disable a User's Access
	- o Reset a User's Password
	- o Manage Locations
	- o Reset Duplicate Item History
	- o View Reports
	- o View History
- Supervisor
	- o Edit User Properties
	- o Enable or Disable a User's Access
	- o Reset a User's Password
	- o Reset Duplicate Item History
	- o Register Client
	- o Set Client in Training Mode
	- o View Reports
	- o View History
	- o Create Deposit
	- o Correct and Balance Deposit
	- o Transmit Deposit
- Reviewer
	- o View Reports
	- o View History
- **Depositor** 
	- o View Reports (Self Only)
	- o View History (Self Only)
	- o Create Deposit
	- o Correct and Balance Deposit
	- o Transmit Deposit
- Operator
	- o Create Deposit
	- o Correct and Balance Deposit
	- o Transmit Deposit

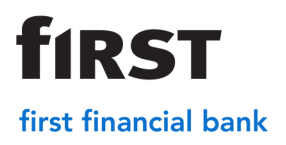

### **Creating a New User**

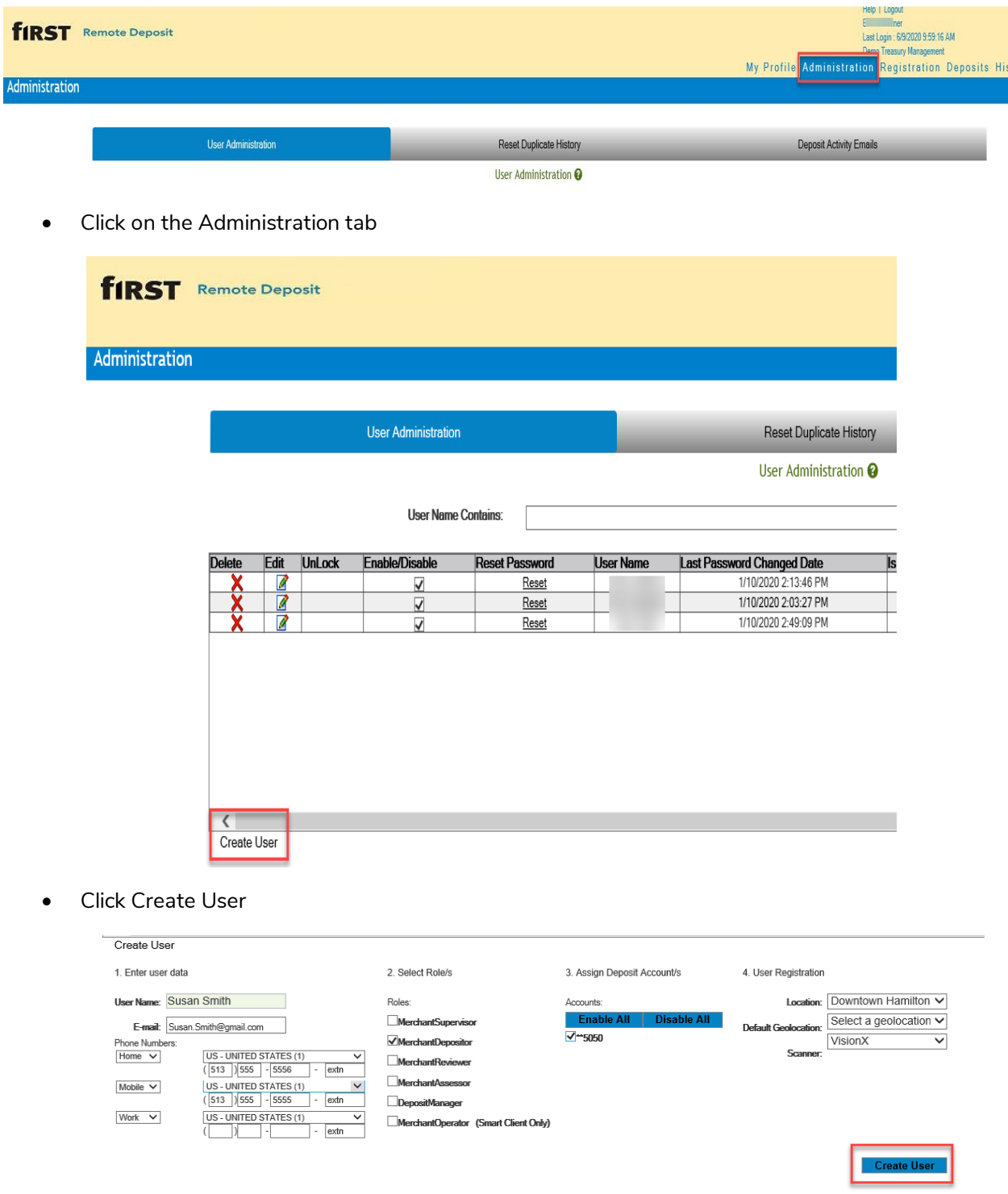

• Complete the required fields and then click Create User

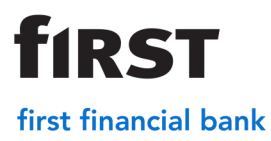

### **Editing User Properties**

To edit the roles, email address, or account access for a user, click Edit. From this screen, changes can be made to the email address, roles and account access.

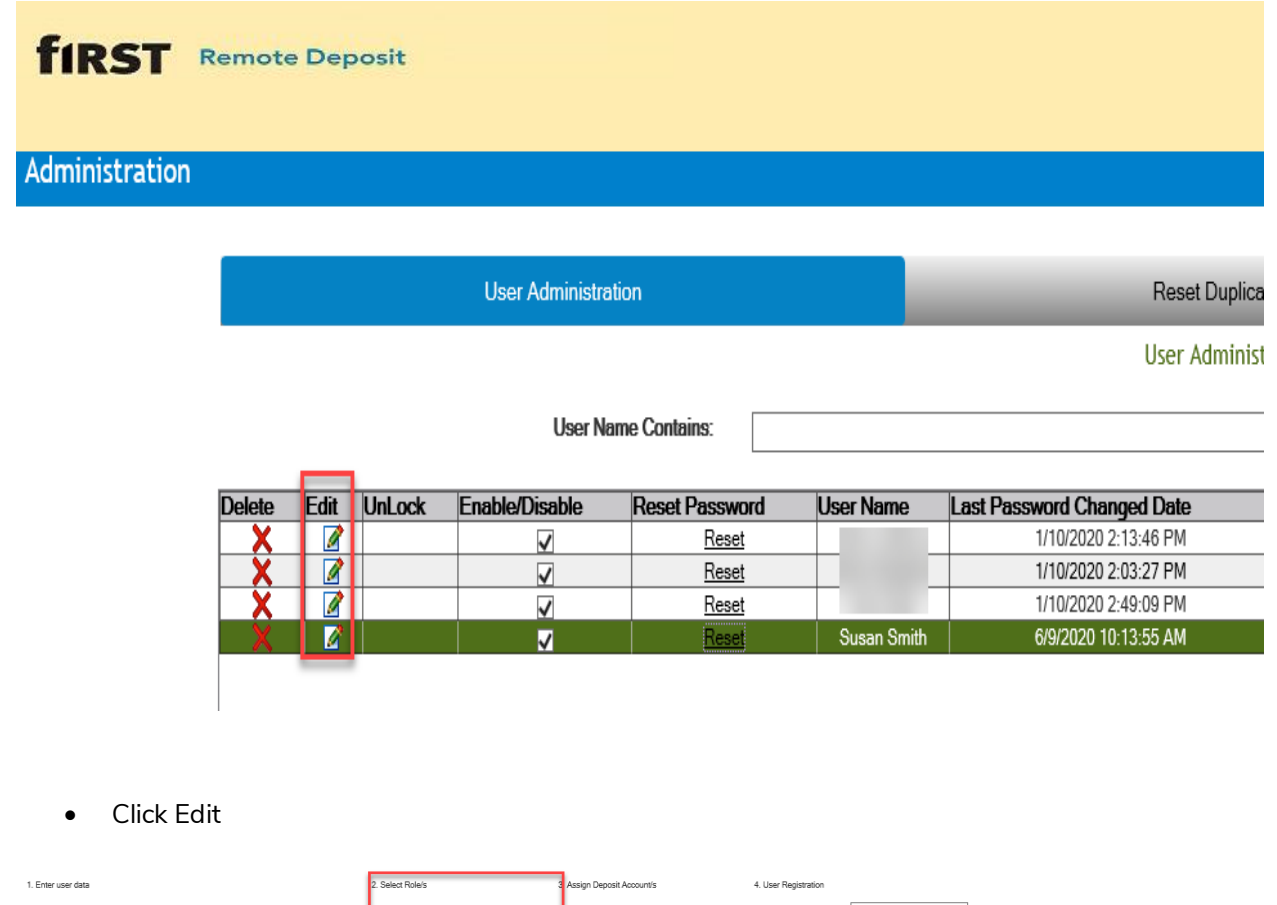

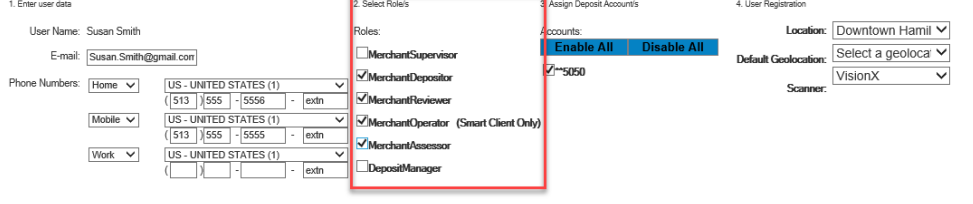

• Make any necessary edits to the User's profile and click Save

Save

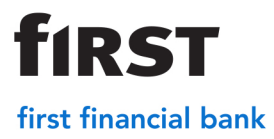

### **Deleting a User**

Administrators may delete a First Remote Deposit User

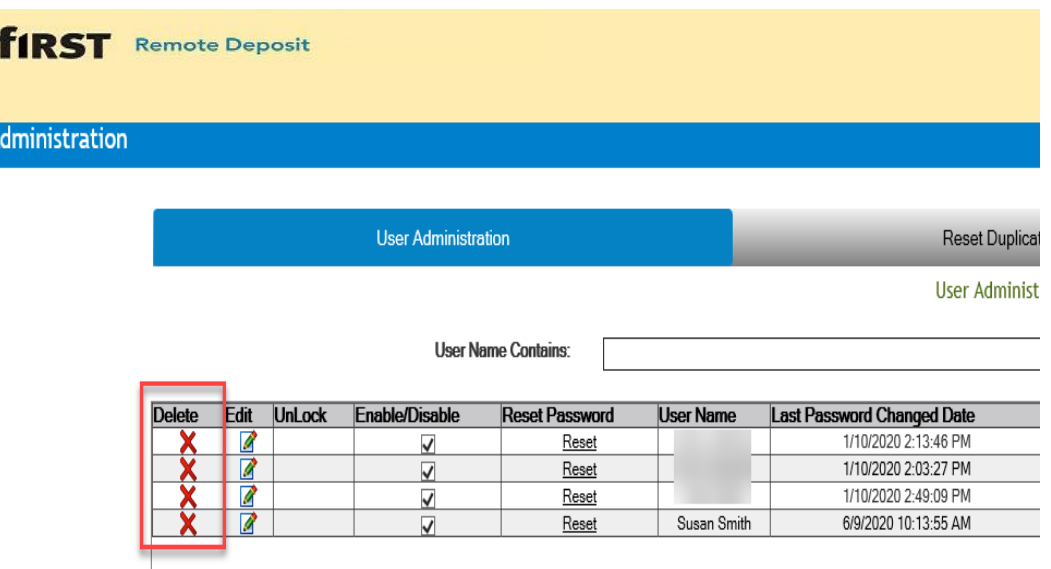

• Once logged in, click the red X next to the user to be deleted

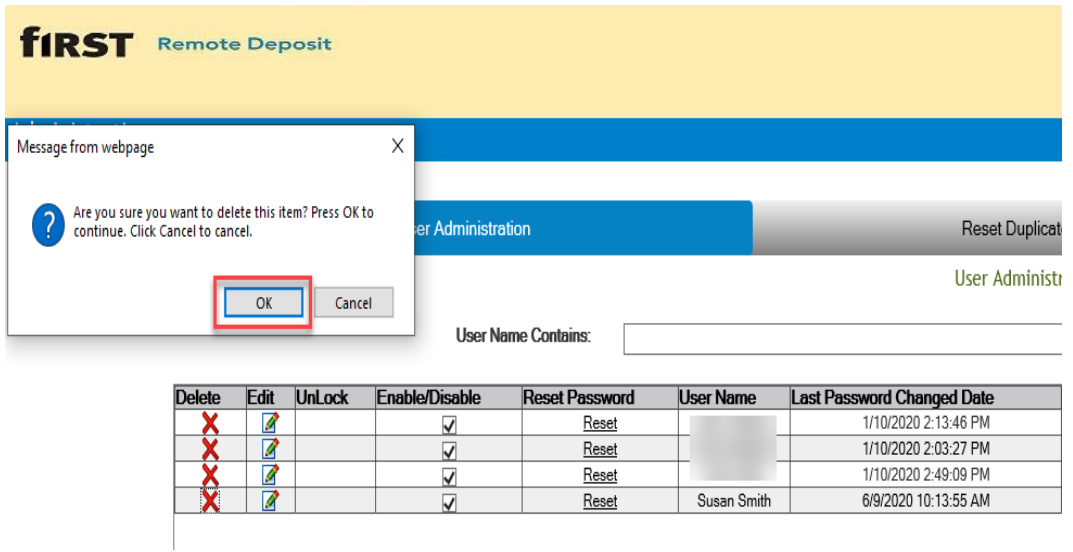

- A pop up message will appear asking the administrator to confirm that the user should be deleted
- Click OK to confirm and delete the user

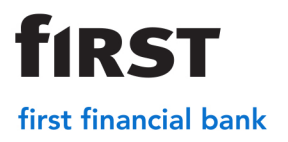

### **Resetting a Password**

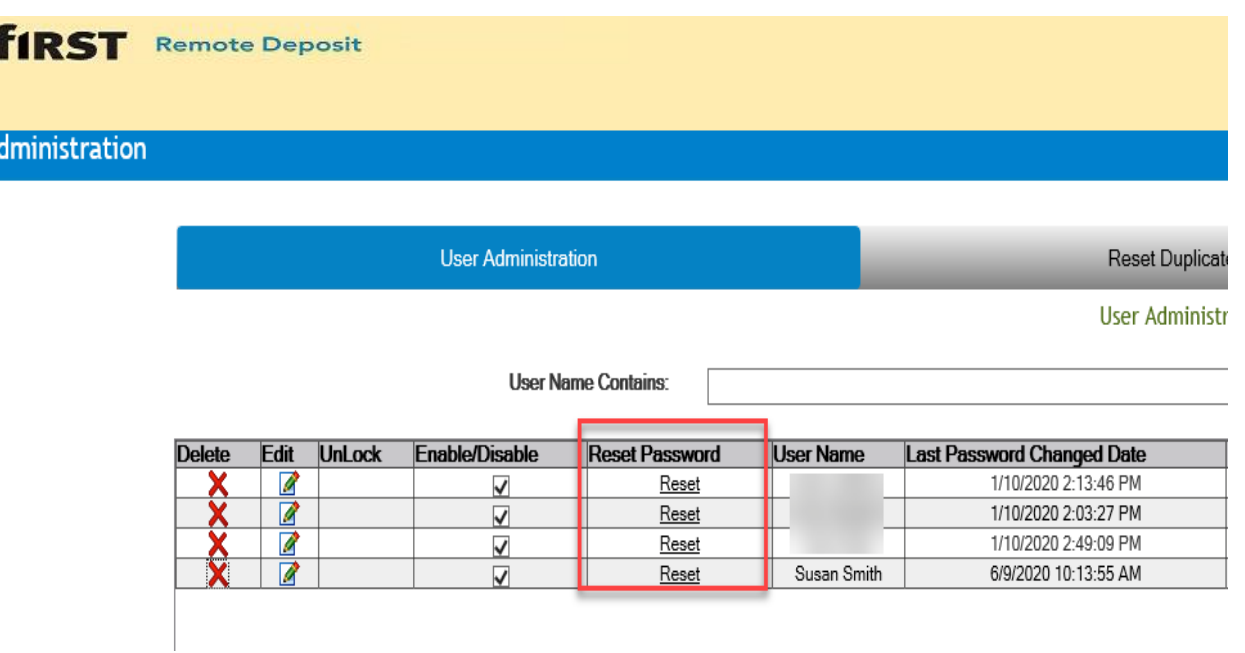

#### • Once logged in, click Reset to generate a new password for a user

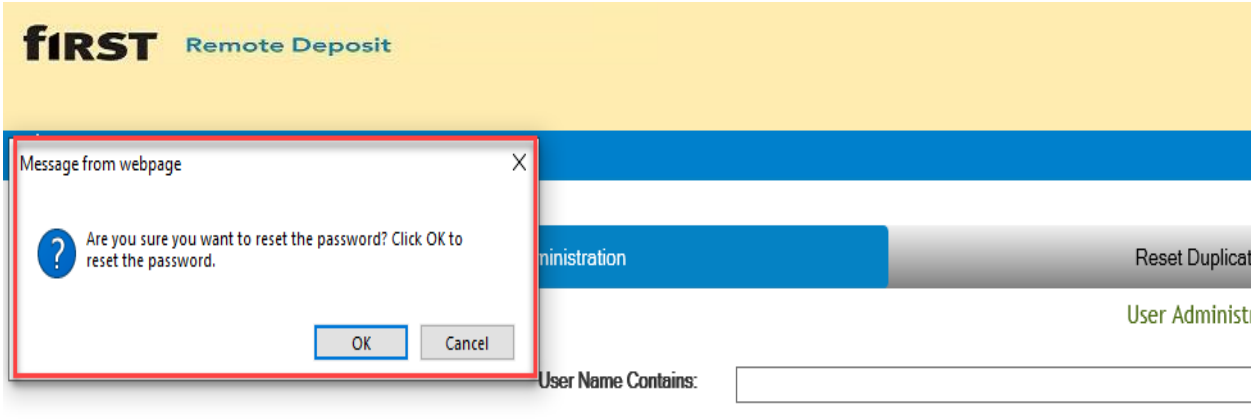

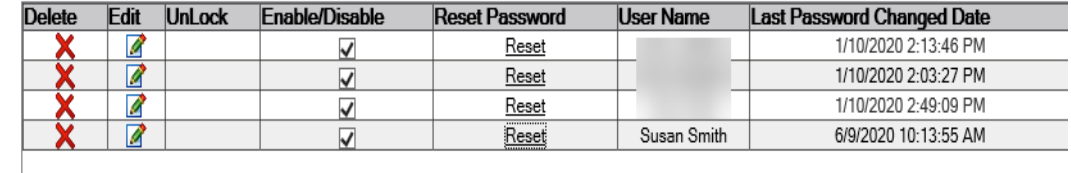

- A pop up message will appear asking the administrator to confirm that the new password should be generated and emailed to the user
- Click OK to confirm and the password reset

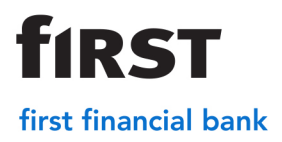

### **Enabling and Disabling a User**

Users can be temporarily disabled when on an extended leave from the office

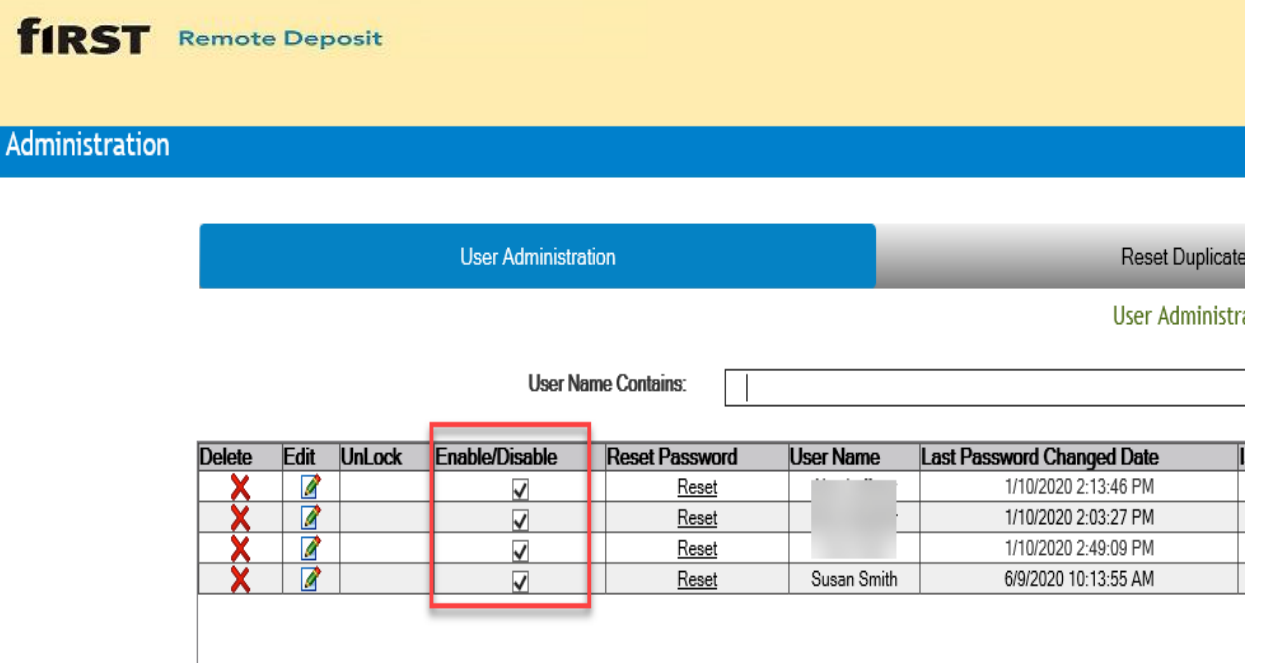

- Uncheck the box in the Enable/Disable column for the user
- If the disabled user attempts to log into First Remote Deposit website, the user will receive a message that states the login attempt was not successful, please try again

### **Resetting Duplicate Item History**

Each time a check is processed through the scanner, the information is added to the database in order for the system to detect if a check has been processed twice. This history stays on the system until the reset. The Reset Duplicate History function will delete the history of items captured by the merchant account. Items captured after the Reset will not be flagged as potential duplicates even if they were previously captured. This option should only be used by a Merchant Administrator and only as a troubleshooting option.

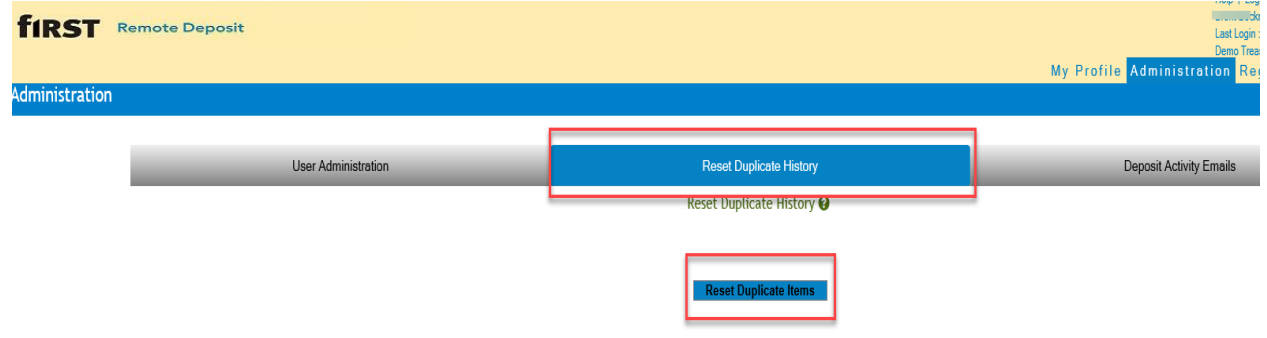

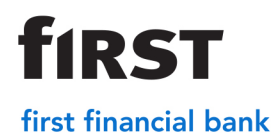

• Click Reset Duplicate Items

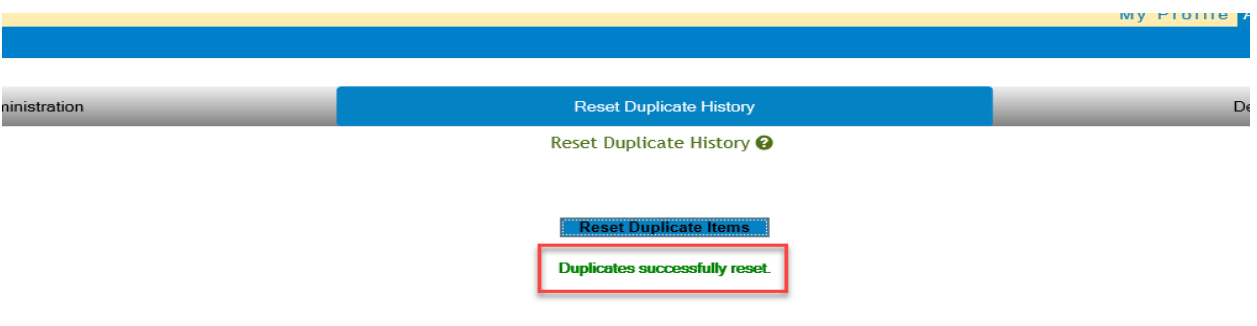

• Duplicate successfully reset message appears

#### **Deposit Activity Emails**

Deposit Activity Emails contain merchant and user level summary information for deposits submitted on a daily or weekly basis. Administrators can manage the users who receive deposit activity emails and the frequency of the email notifications via this tab

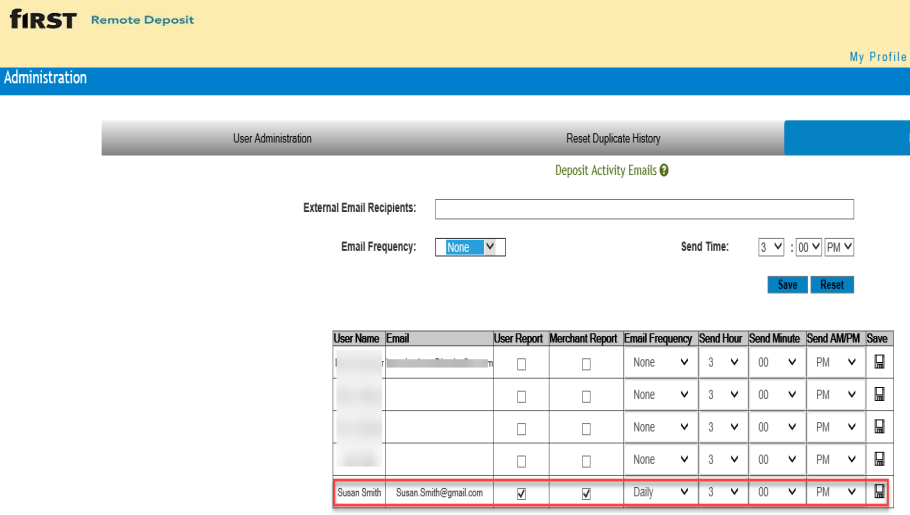

- Check the types of reports that the user should receive (User and/or Merchant Report)
- Select the frequency of the email notifications (Daily or Weekly)
- Select the time that the email notifications should be sent to the user
- Click Save

### **Remote Deposit Capture Business Support Center**

Phone: 866.604.7946

bsc@bankatfirst.com

Monday – Friday 7:00 AM to 7:00 PM ET